# Lektion: Dach

Digitale Methoden: 2D Zeichnung und 3D Modell

Stand: 22.01.2023

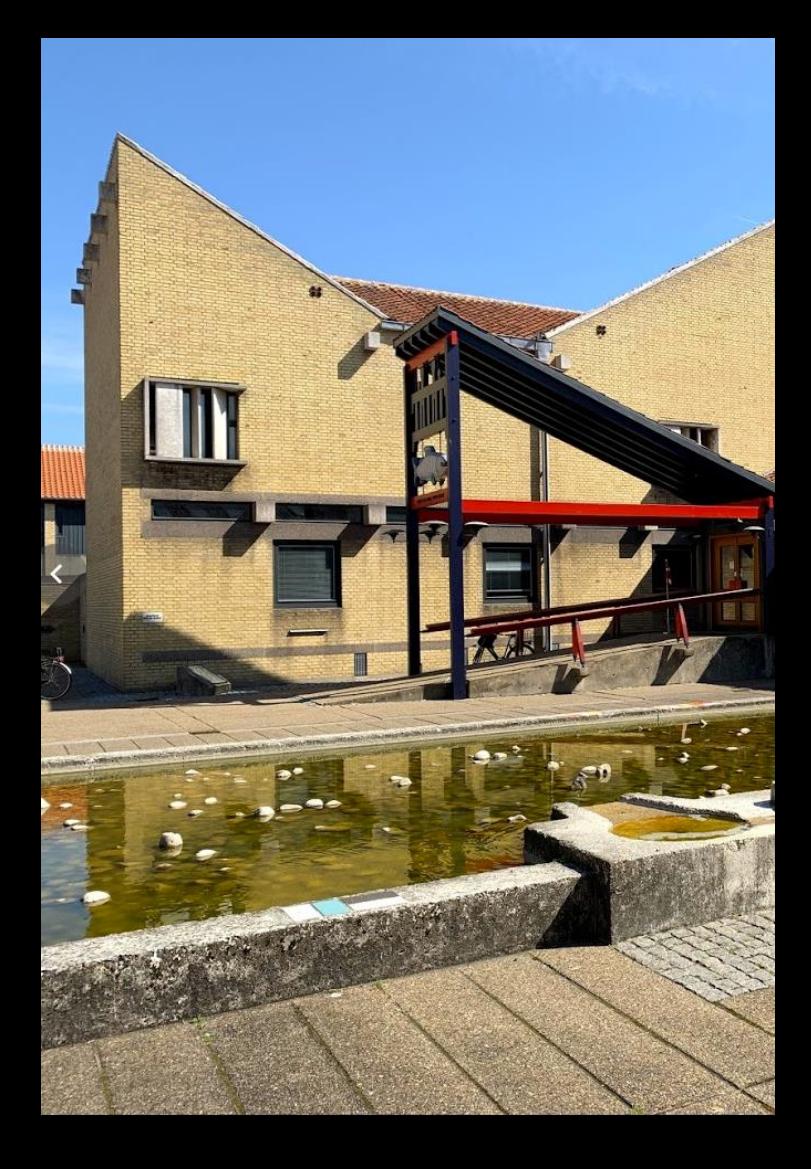

## Flachdach

#### Flachdach

In Stichworten: Dach ohne Neigung erzeugen.

Die Betondecke unter dem Flachdachaufbau ist ein eigenes Bauteil.

Parameter für "Dachabschluss Traufe" kontrollieren. Muss "Vertikal" sein.

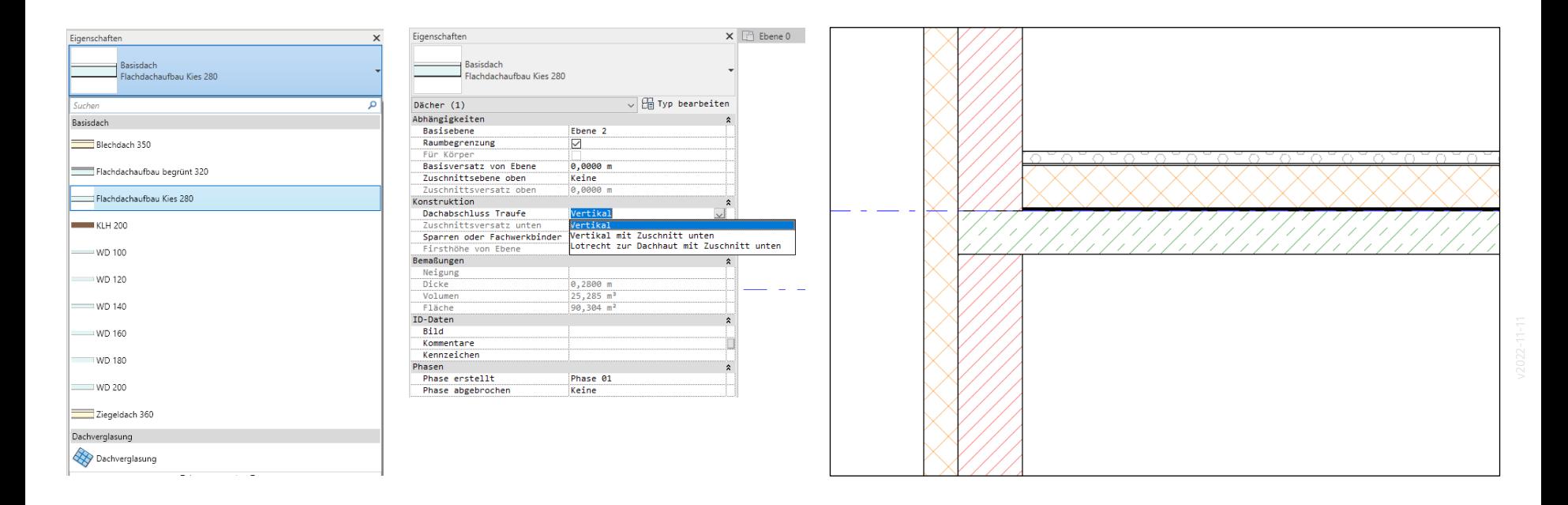

### Flachdach zeichnen

#### Flachdach zeichnen

Wir können mit dem Befehl "Dach"; genauer: "Dach über Grundfläche" starten.

Das Icon zeigt ein geneigtes Dach. Wir können mit dem Befehl aber auch ein Flachdach erzeugen.

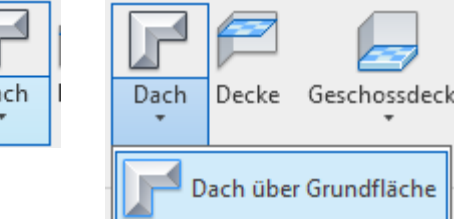

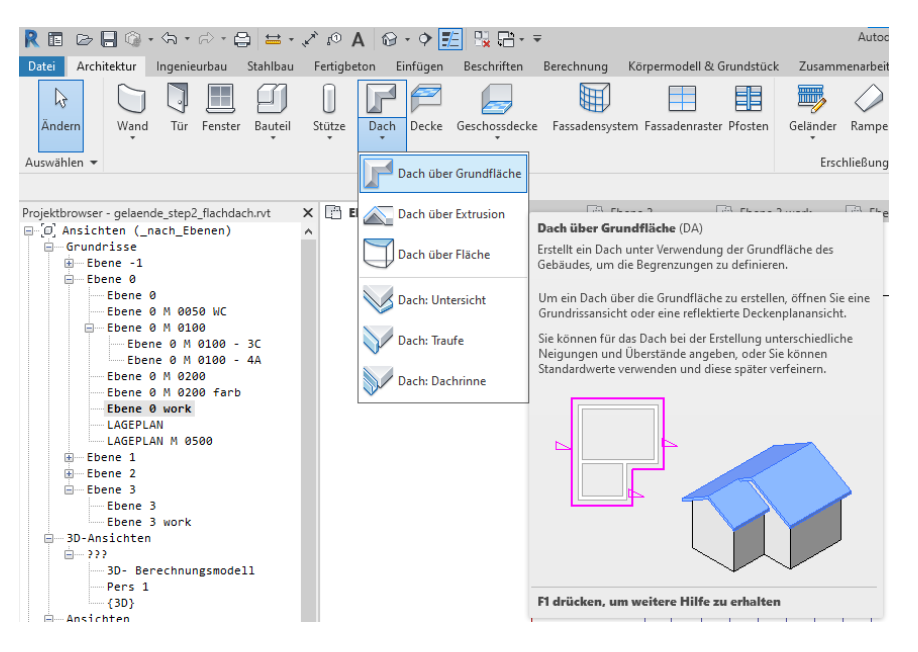

#### Vordefinierte Typen

Diverse Typen sind vordefiniert.

In unserem Fall (Flachdach) kommt z.B. in Frage:

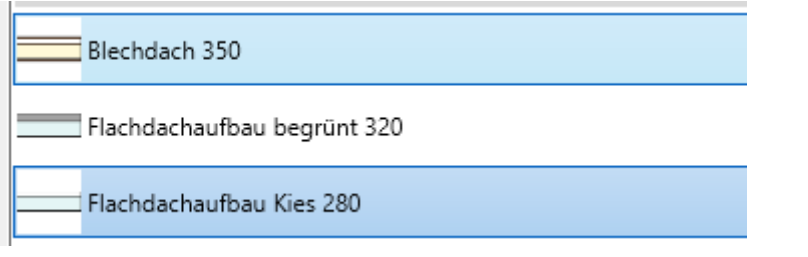

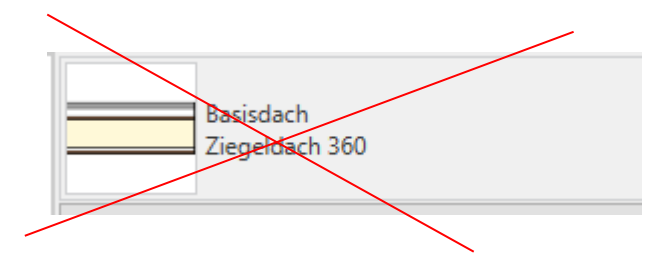

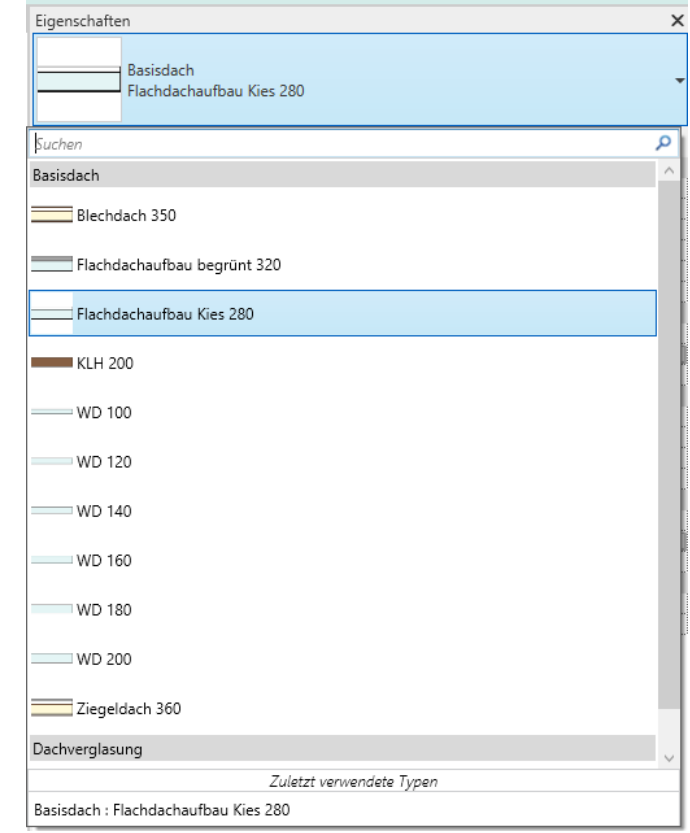

#### Die Sache mit der Neigung

Beim Zeichnen der Grundrisskontur kann man direkt auf das Häkchen

"Bestimmt Neigung" achten.

(Bei einem geneigten Dach muss für jede TRAUFKANTE "Bestimmt Neigung" **an** sein, bei jeder Giebelkante, muss "Bestimmt Neigung" aus sein.)

Beim Flachdach muss der Haken für "Bestimmt Neigung" aus bleiben.

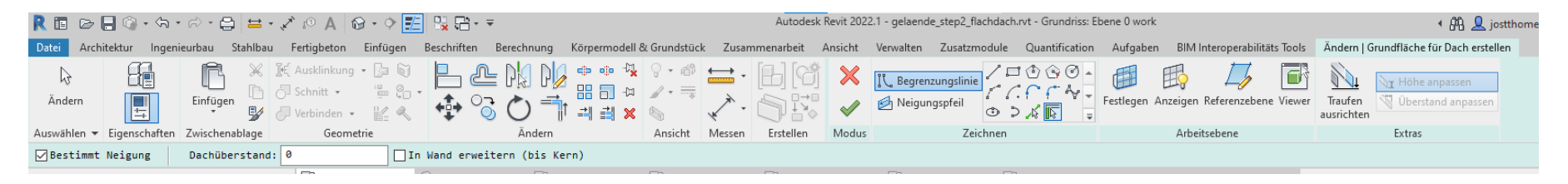

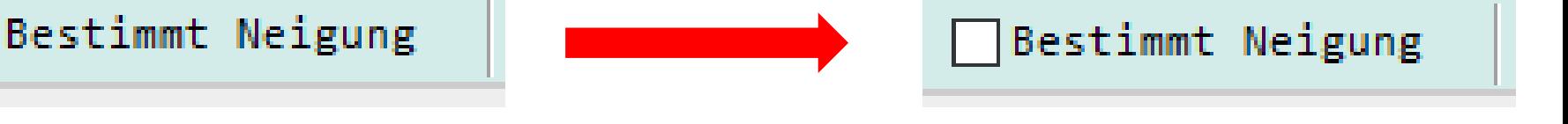

.

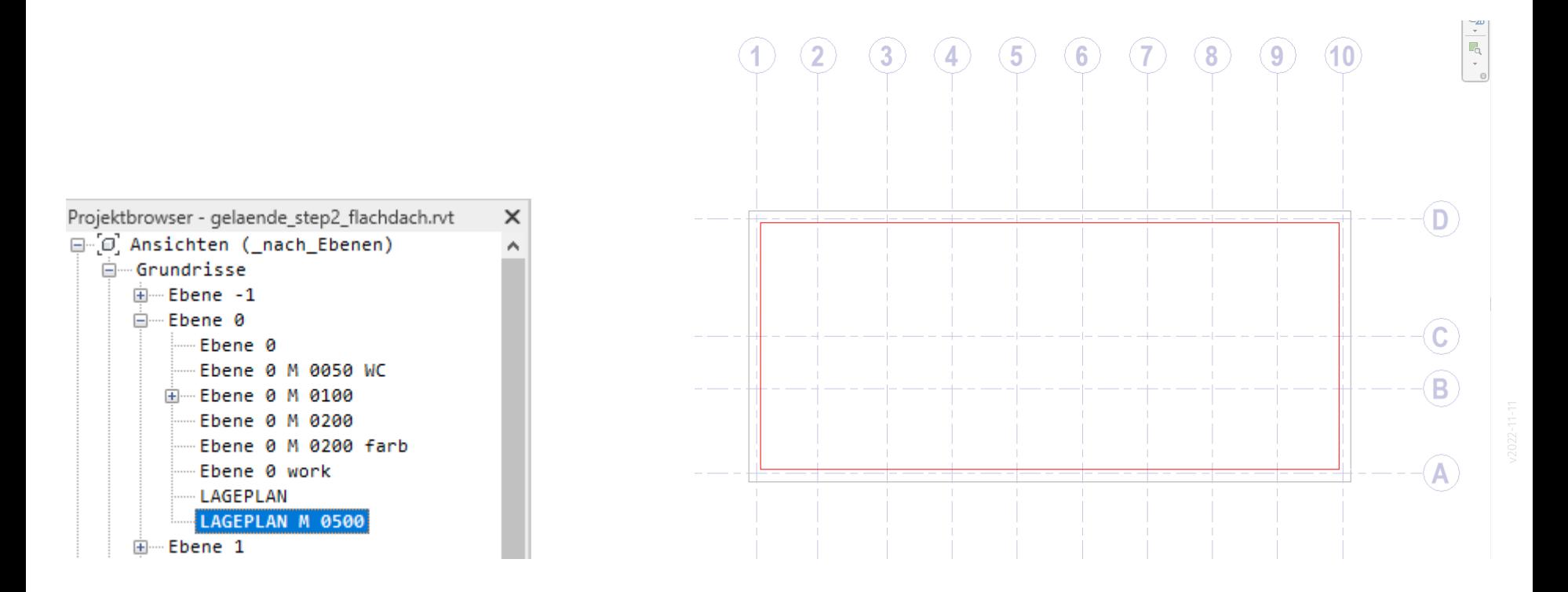

#### Vorsicht NEIGUNG

Wir wollen (hier) kein geneigtes Dach.

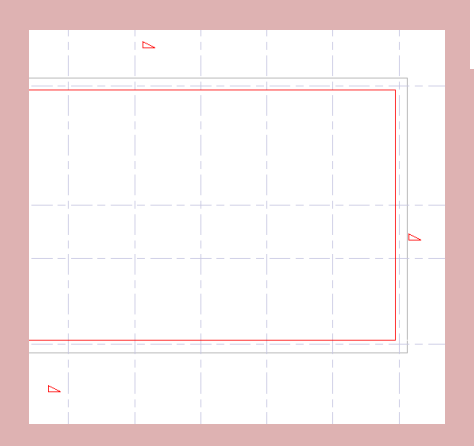

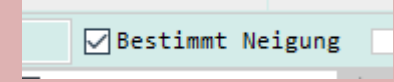

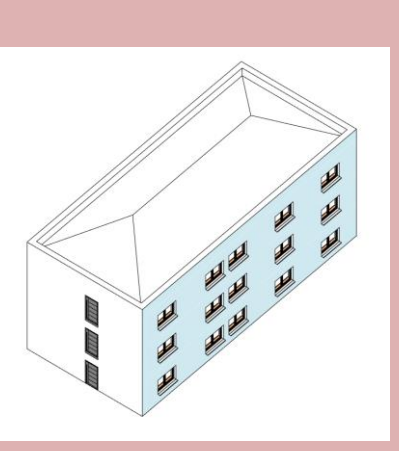

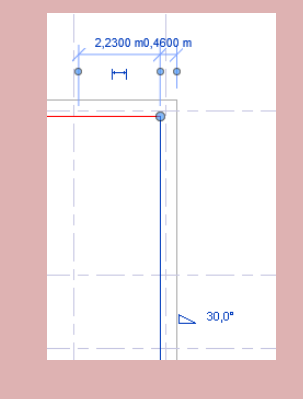

#### Wir wollen ein Flachdach.

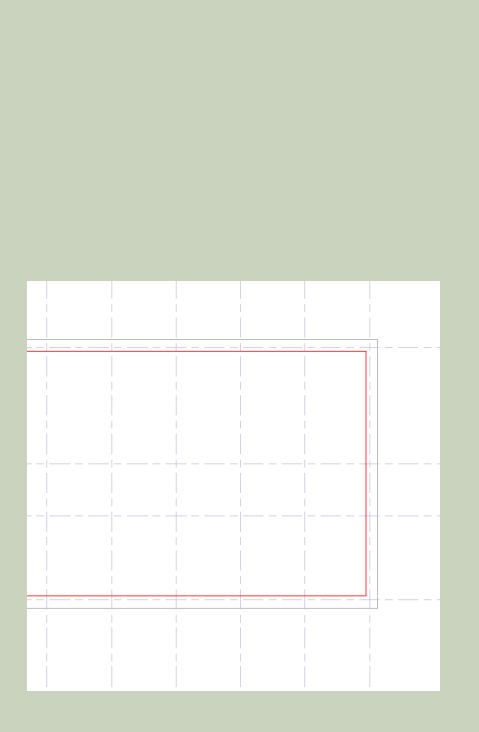

Bestimmt Neigung

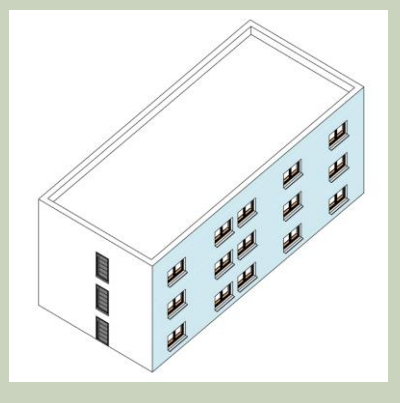

#### Kurzer Blick in Schnitt und Eigenschaften

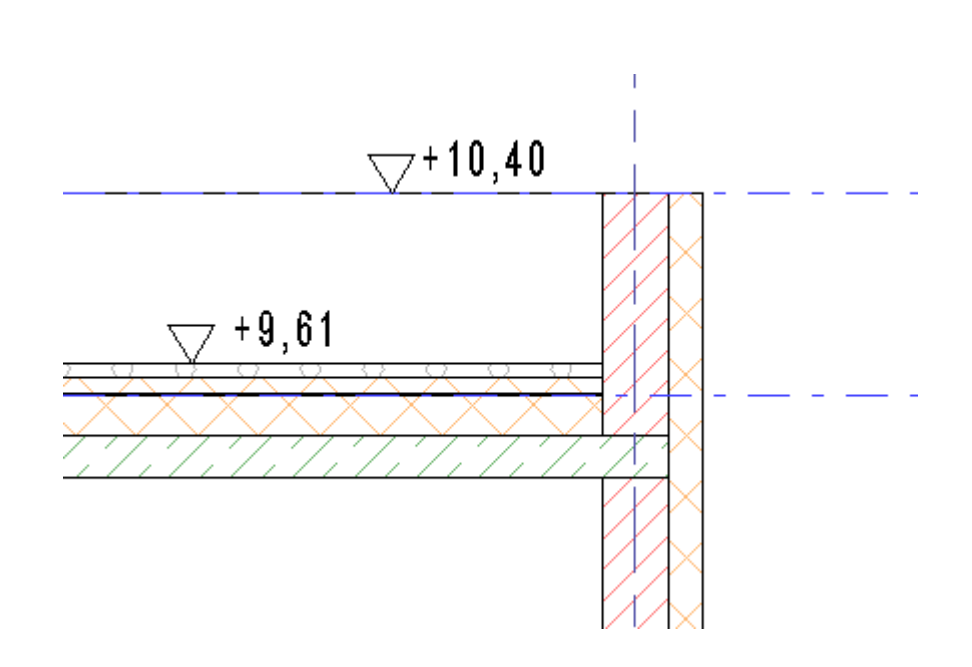

.

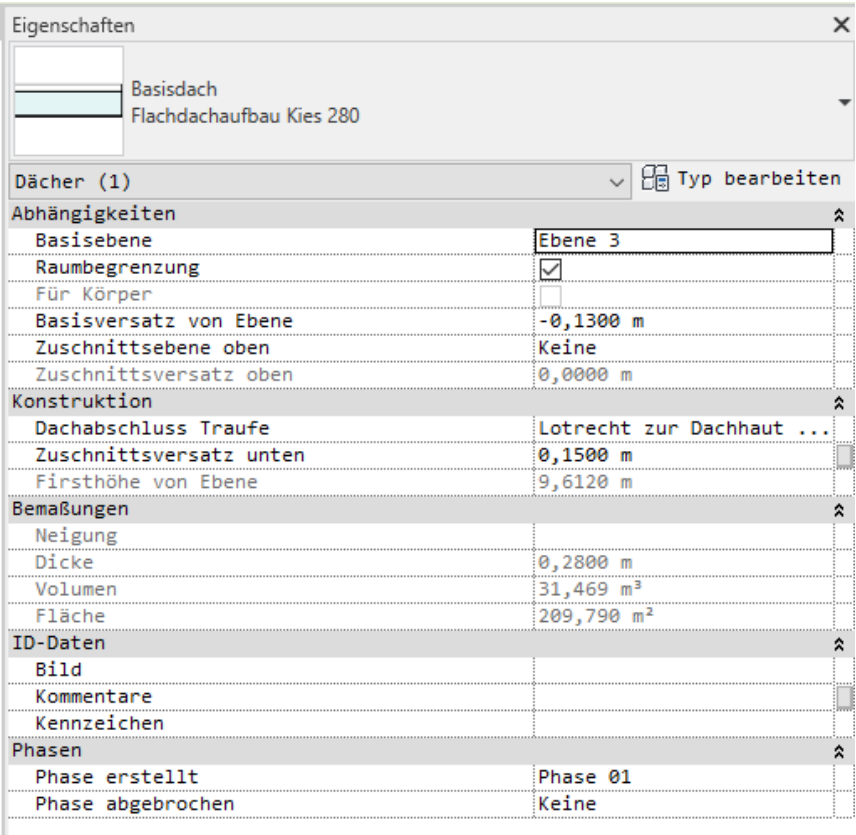

#### Attika

Hier fehlt noch ein Attikablech zur Abdeckung. Hinweise hierzu gibt es in

"Lektion ATTIKA"

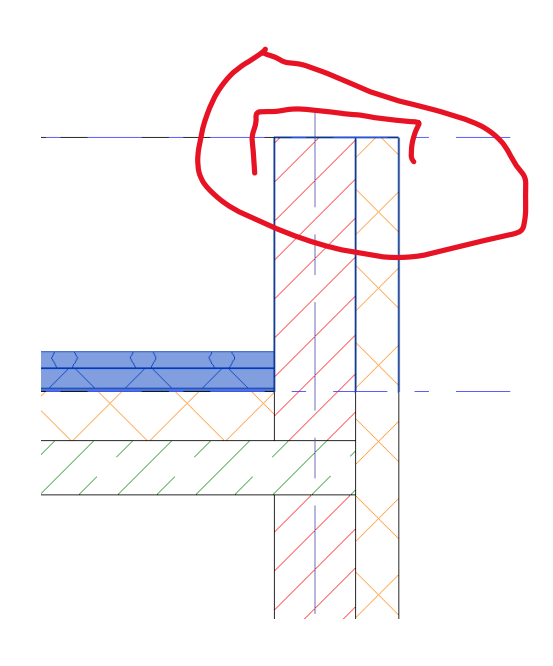

#### Kurzer Blick in Schnitt und Eigenschaften

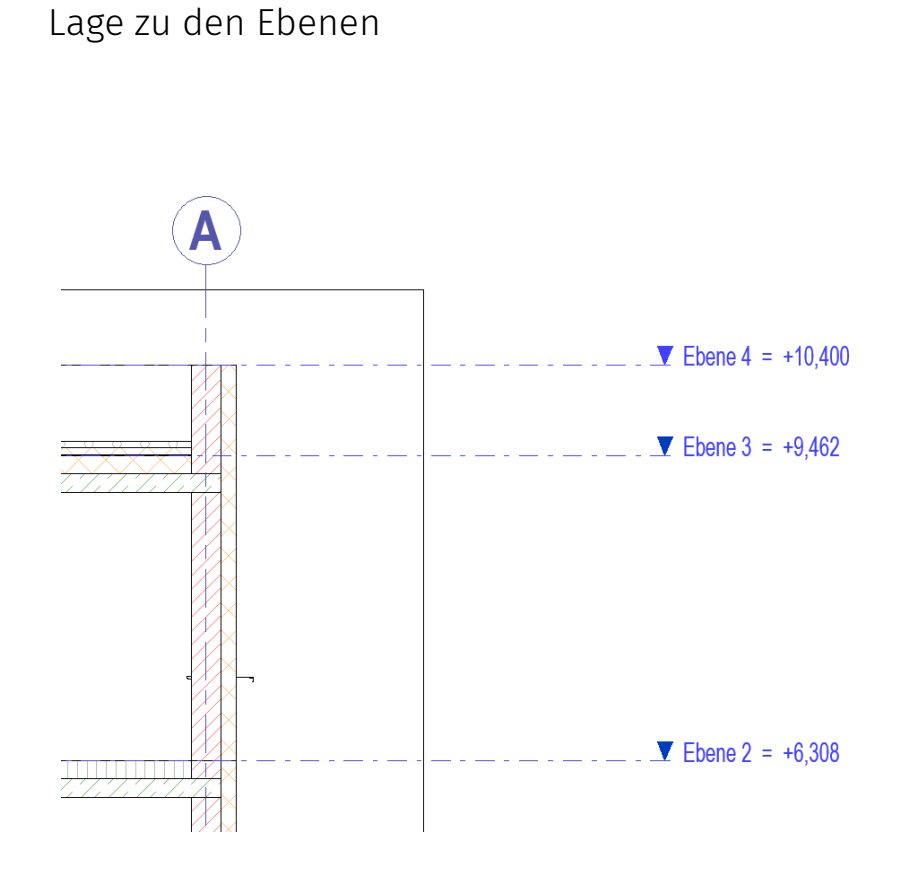

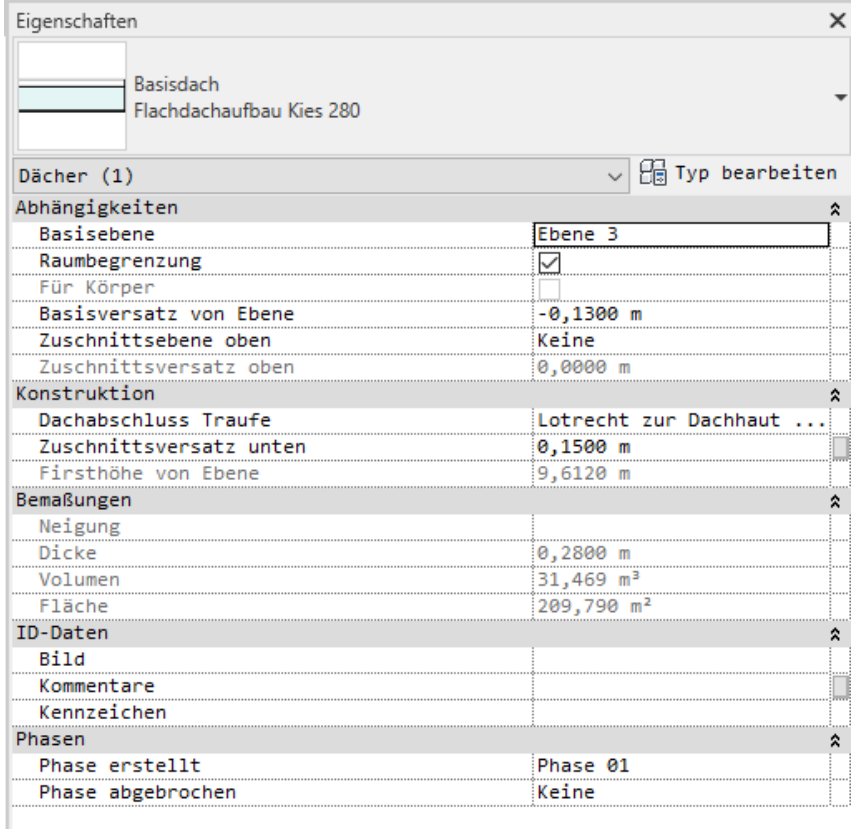

# (Geneigte) Dächer

#### Begleitnotiz

In der Übungsaufgabe wird ein Gebäude mit einem Flachdach bearbeitet.

Die hier bereit gestellten Inhalte sind als ergänzende Begleitinformation für die Studierenden gedacht.

Dach über Grundfläche und Dach über Extrusion werden vorgestellt.

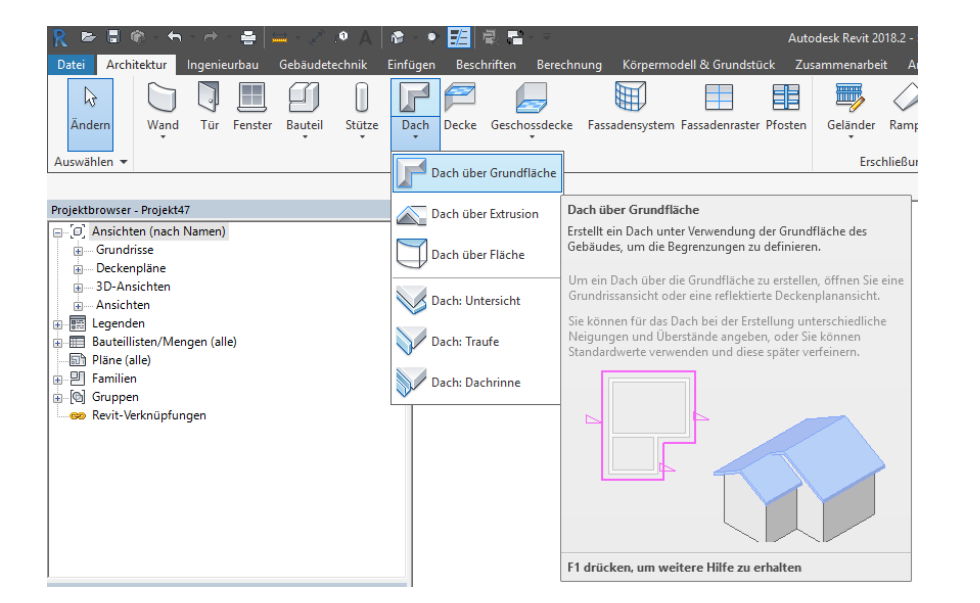

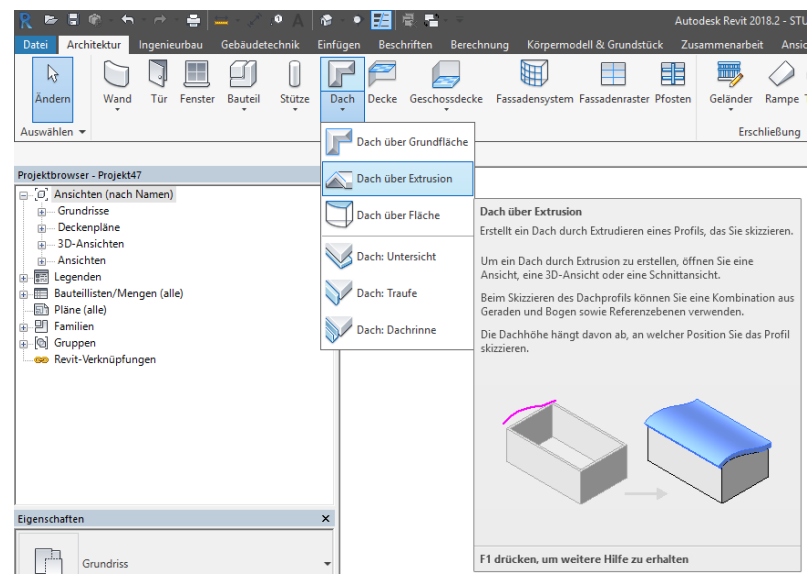

#### Wände werden bis zum Dach "hochgezogen"

Die Wände passen sich dynamisch an den Dachkörper an.

Auch bei Modifikationen der Form des Dachkörpers bleibt die Verbindung erhalten.

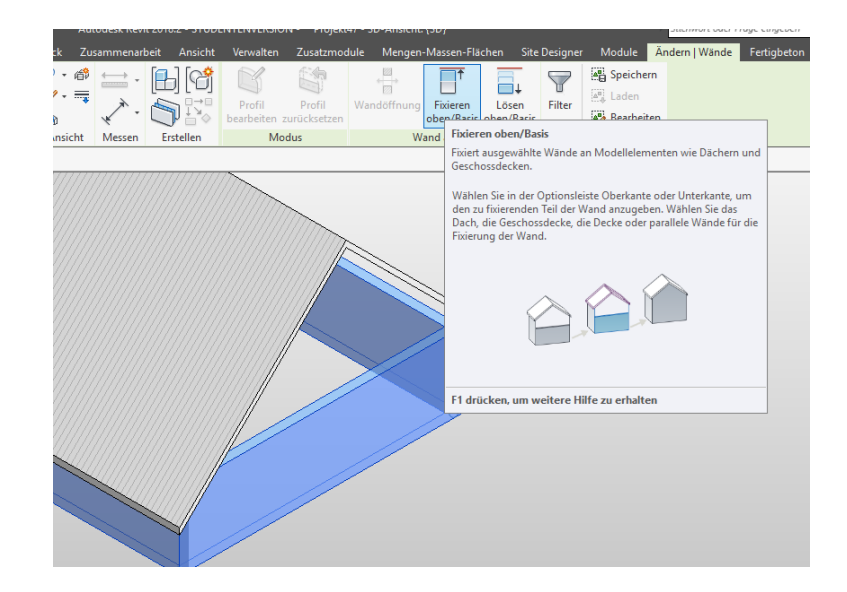

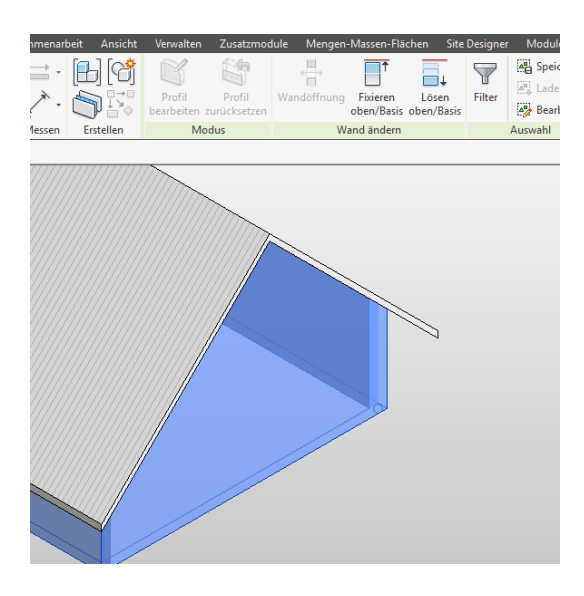

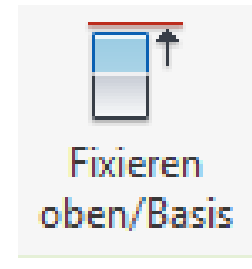

#### Über die Neigungssymbole wir die Form gesteuert

Man kann für jede Linie der Dachskizze regeln, ob diese die Neigung des Dachs beeinflusst oder nicht.

Wenn "Bestimmt die Dachneigung" ausgewählt ist, dann kann unter "Neigung" der Winkel eingestellt werden.

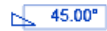

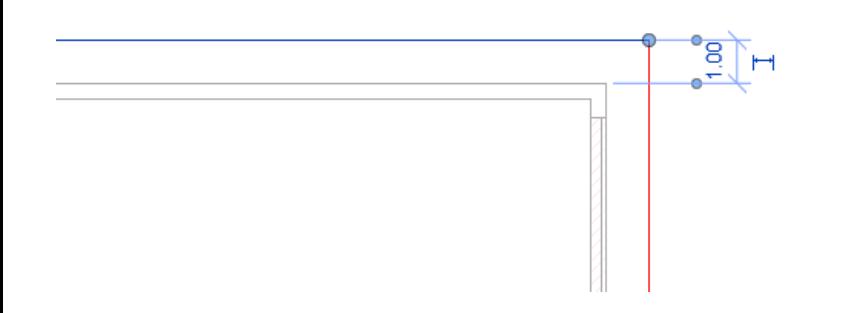

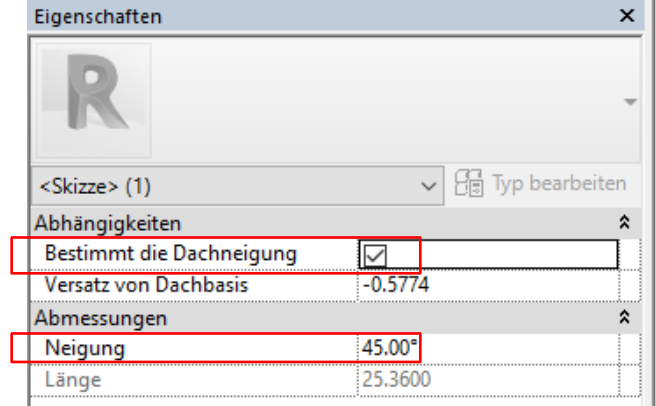

#### s11 daecher 1 einstieg

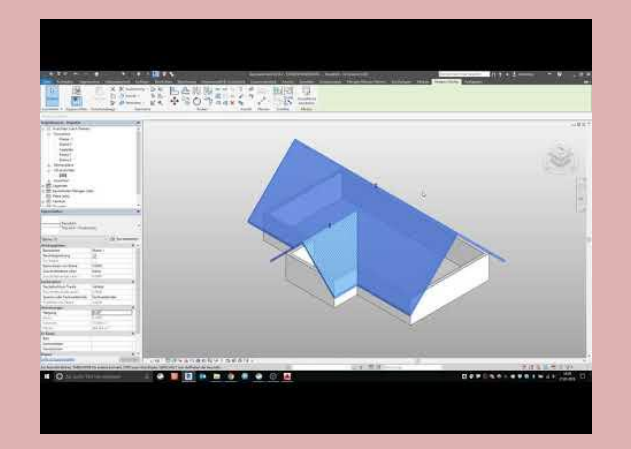

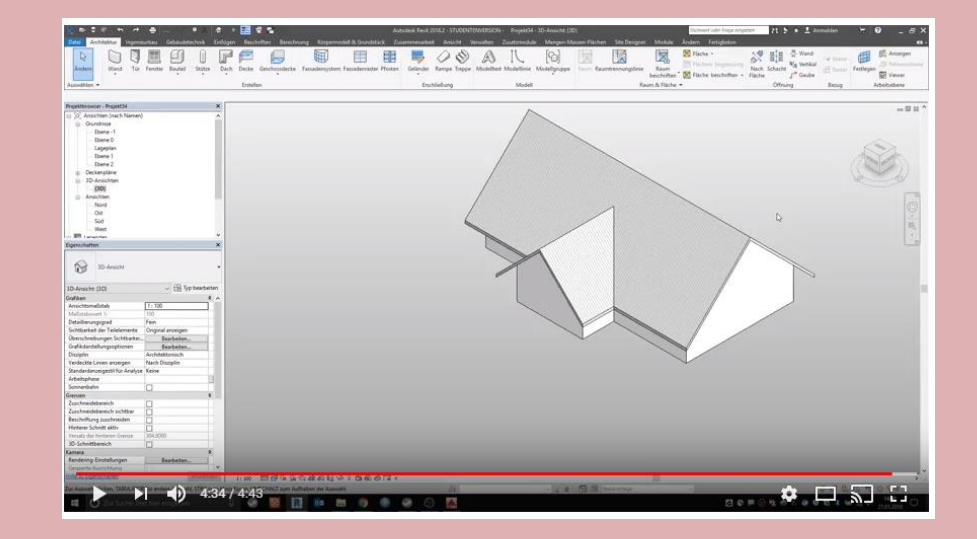

#### s11 daecher 2 mansarddach

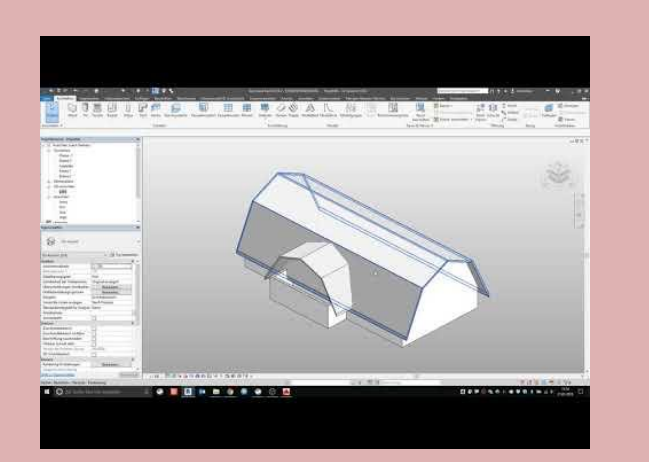

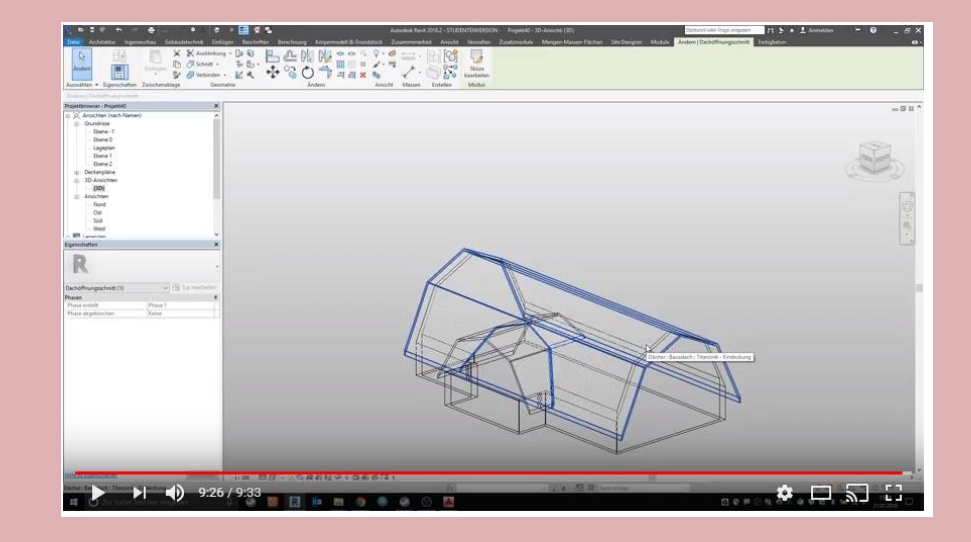

Ende.

https://www.archland.uni-hannover.de/thome